**Illustrated by Ethan Lu**

# <span id="page-0-0"></span>**The introduction to Beautybook Template**

# **Beautybook** 说明文档

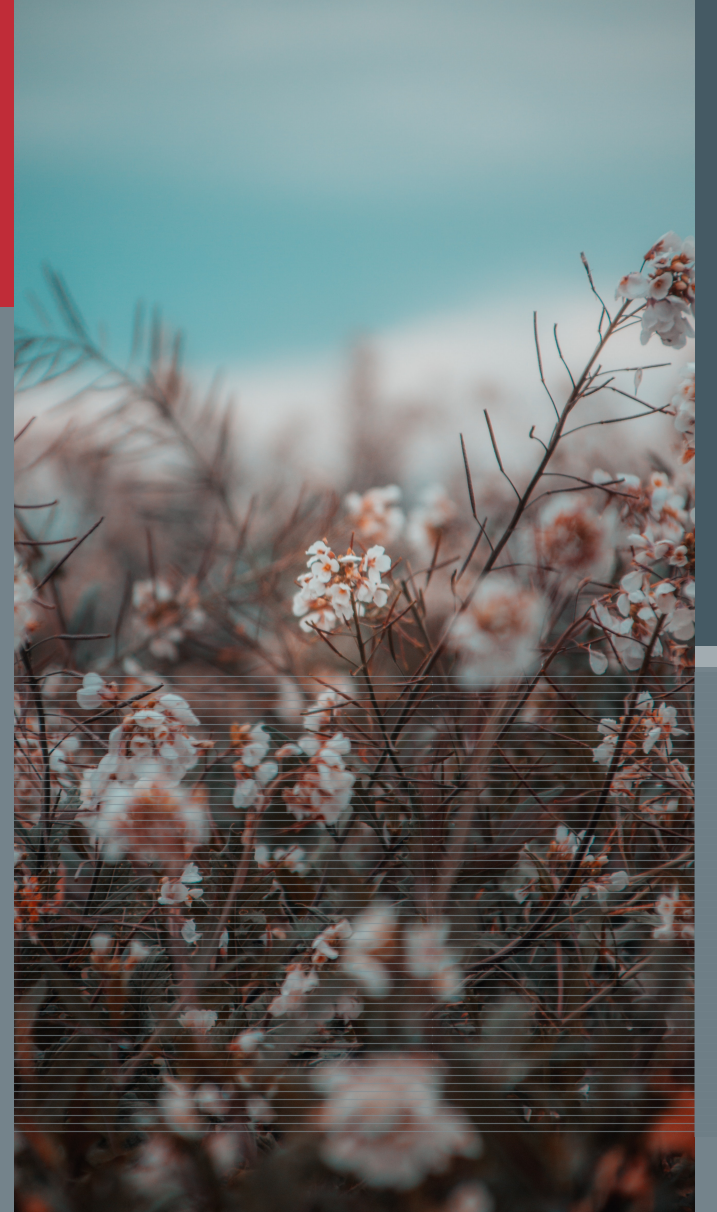

# **Editors** Ethan Lu

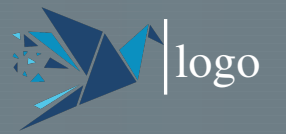

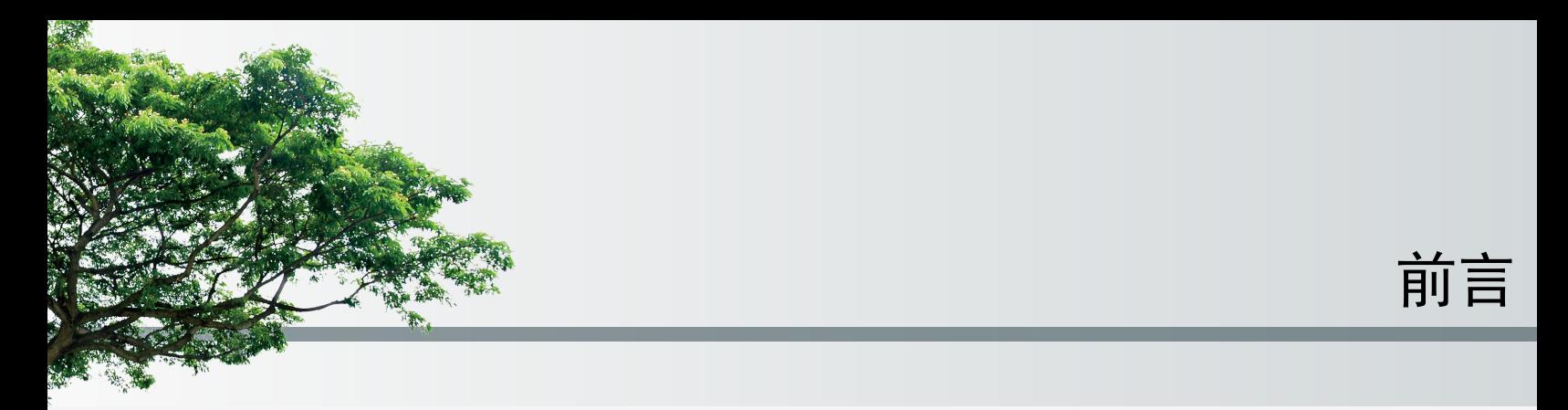

怀着复杂的心情写下了这本不算是笔记的笔记,大差不离就是抄写本吧!

—– 作者

2023 年 01 月 11 日

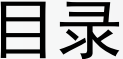

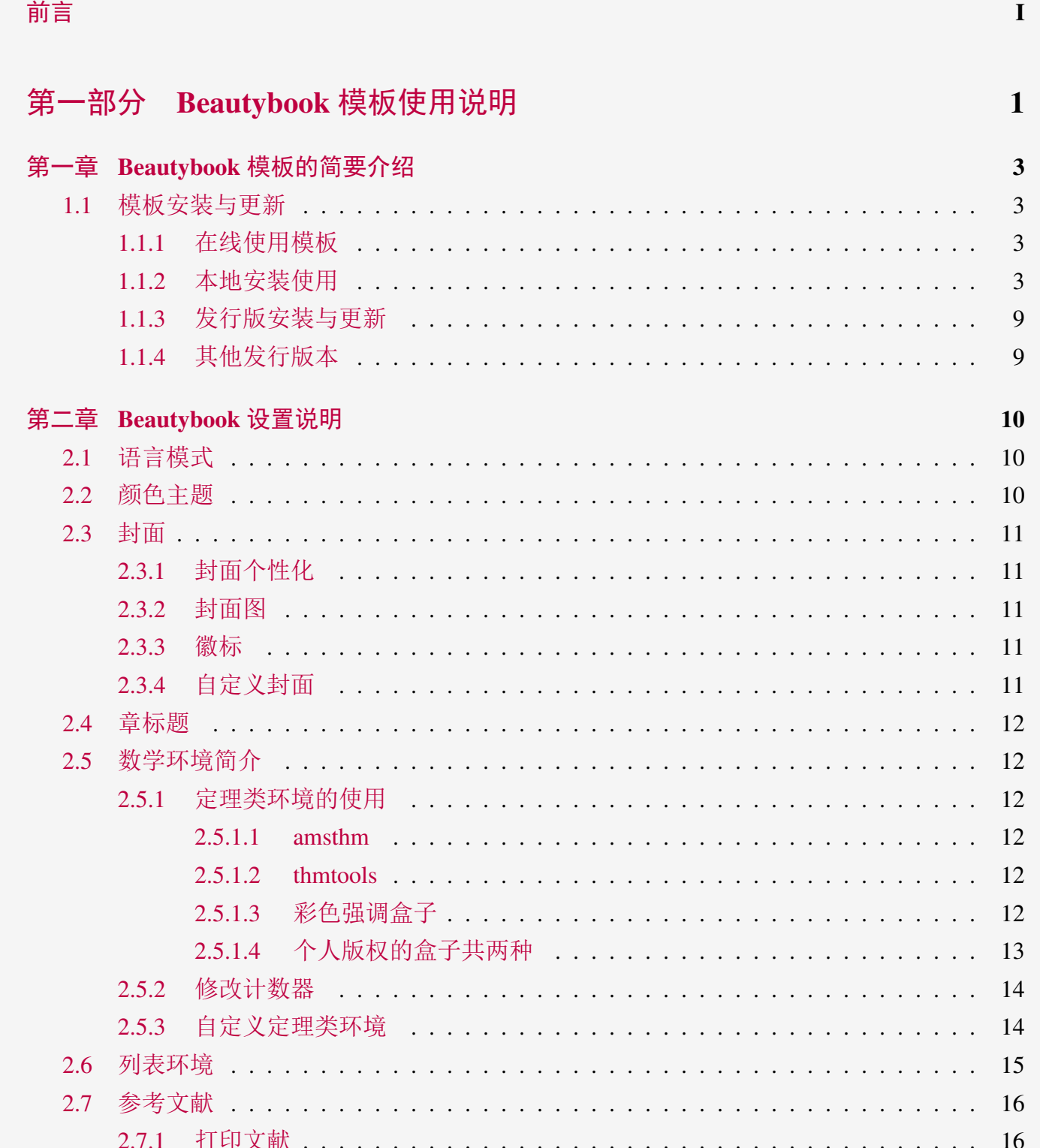

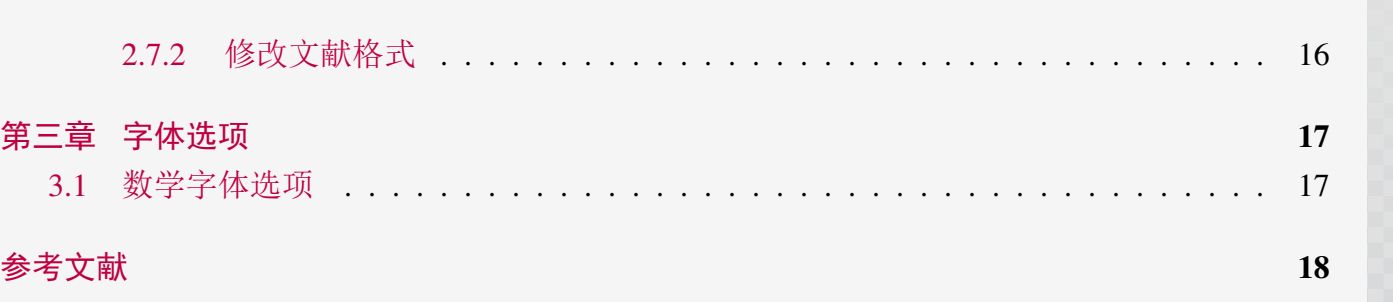

目录 **III**

目录

<span id="page-5-0"></span>第一部分

# **Beautybook** 模板使用说明

*Beautybook* 模板的使用说明*,* 这里是每一个部分 *(Part)* 的简介区域*,* 您 可以在此处书写下您对该部分的一个简明扼要的概述*,* 当然*,* 倘若无话可说*,* 此处可以留空*.*

1

# **Beautybook** 模板的简要介绍

#### **Part I**

BeautyLATEX 系列模板是由我所做的书籍模板系列, 名叫 **Beautybook**! 关于为何起这么奇怪 的名字? 我的答案是, 本来我是想起名 elegantboook 的, 但是奈何已经有了大名鼎鼎的 elegantbook 系列, 所以鄙人只能退而求其次, 命名为同样是美丽意思的名词与书籍相组合, 古人云: 书中自有 颜如玉, 这不, 美女配书籍, 岂不美哉! 故而, 这就是 **Beautybook** 的由来!

本人致力于打造一系列美观、优雅、简便的模板以方便用户和我自己 (主要是服务于自己的, 但是耐不住大伙的赏识, 遂毛遂自荐一番, 望谅解!) 使用。版本经常有所更迭, 请关注版本信息, 在未开始使用模板前,建议直接选择最新正式版本!最新测试版通常会发布在 QQ 群内, 诸君可 自取, 取完后是留是去随意.

本文将介绍本模板的一些设置内容以及基本使用方法。如果您有其他问题,建议或者意见, 欢迎在 GitHub 上给我提交 [issues](https://github.com/BeautyLaTeX/latex-template/issues) 或者邮件163 [邮箱或](h1479840692@163.com)者qq [邮箱联](1479840692@qq.com)系我。我的联系方式如下, 建 议加入用户 QQ 群提问,这样能更快获得准确的反馈,加群时请备注 LATEX 或者 BeautyLATEX 相 关内容。

- GitHub 地址: <https://github.com/BeautyLaTeX/latex-template>
- 下载地址:[正式发行版](https://github.com/BeautyLaTeX/latex-template/releases)

<span id="page-7-0"></span>**1**

- 用户 OO 群: 809237593
- 我的 outlook 邮箱: [Outlook Email](https://h1479840692@outlook.com)

<span id="page-7-1"></span>**This work is released under the LaTeX Project Public License, v1.3c or later.**

## **Sec 1.1** 模板安装与更新

<span id="page-7-2"></span>你需要通过下载然后编译的方式使用本模板,仅有本地(文件夹内)使用一种方式。

#### **1.1.1** 在线使用模板

<span id="page-7-3"></span>本模板可以直接上传到 overleaf 上使用, 但需要注意的是, 需要使用 math-font=plain 键值, 并 使用 XeLaTeX 或者 lualatex 编译!

#### **1.1.2** 本地安装使用

本地安装使用方法如下: 从 GitHub 或者 QQ 群下载最新版, 然后将模板文件放在你的工作 目录下并且同步复制这几个文件夹: *chinesefonts*, *fonts*, *stys*, *inner\_pics*, 即可使用。这样使用的好 1.1. 模板安装与更新

处是,相比在线使用, 可以通过自行安装 mtpro2 字体实现更加精美的效果, 当然如何选择交给用 户本身, 此处不作评价.

以下是最小工作示例:

```
1 \documentclass[zihao=-4,fontset=windows]{Beautybook-CN}
2 \coverstyle={ % 封面键值列表
3 cover-choose=cn, % cn (需新增项\entitle{#}); en ; enfig ; birkar
     4 }
5 \mathstyle={ % 数学字体键值列表
6 math-font=plain, %plain (默认数学字体); mtpro2
     7 }
      8 \graphicspath{{E:/texlive/2023/texmf-dist/doc/latex/beautybook/}} % 这里改为您的
    texlive安装位置, 记住
     9 %% 定义第一种定理
10 \mynewtheorem{
11 defi={\textbf{定义}}[section]{interior style={left color=ReD!8,right color=ReD
    !5!CyaN!50}, borderline west={1.5mm}{0mm}{ReD}},
12 thm={\textbf{定理}}[section]{interior style={left color=CyaN!80!black!20,right
     color=CyaN!80!black!15!CyaN!50}, borderline west={1.5mm}{0mm}{CyaN!80!black}},
13 lem={\textbf{引理}}[section]{interior style={left color=BluE!8,right color=
    BluE!5!CyaN!50}, borderline west={1.5mm}{0mm}{BluE}},
14 prop={\textbf{命题}}[section]{interior style={left color=OrangE!8,right color=
    OrangE!5!CyaN!50}, borderline west={1.5mm}{0mm}{OrangE}},
15 exam={\textbf{题}}[chapter]{interior style={left color=DarkGreen!8,right color
    =DarkGreen!5!CyaN!50}, borderline west={1.5mm}{0mm}{DarkGreen}},
16 cor={\textbf{推论}}[chapter]{interior style={left color=violet!8,right color=
    violet!5!CyaN!50}, borderline west={1.5mm}{0mm}{violet}},
17 }
18 \newtheorem*{remark}{\textbf{注}}
19 %% 定义第二种定理
20 % overlay unbroken=\my@theorem@overlay@unbroken{\theorem@name\ \thetcbthm}{额外的选
    项}
21 % overlay first=\my@theorem@overlay@first{\theorem@name\ \thetcbthm}{额外的选项}
22 %% 用户接口区
23 \definecolor{examback}{HTML}{e3e6e8}
24 \makeatletter
25 \mynewtcbtheorem{
26 % 这个 theorem 是环境名
27 theorem={
28 counter=tcbthm,
29 the counter=\thesection.\arabic{tcbthm},
30 name=定理, % 它保存到 \theorem@name 里
31 thmcolor=高粱红,
32 autoref name=\bfseries 定理,
```

```
33 style={
34 arc=3pt,breakable,enhanced,interior style={top color=高粱红!12 ,middle
    color=高粱红!9, bottom color=高粱红!6},boxrule=0pt,top=8mm,
35 fuzzy shadow={-0.6mm}{0.6mm}{0mm}{0.3mm}{white!50!gray},% \perp36 fuzzy shadow={0.6mm}{-0.6mm}{0mm}{0.3mm}{fill=white!40!gray},%\top37 opacityframe=0, opacityback=0.98,
38 fontupper=\itshape, step={tcbthm},
39 before pre=\smallskip, after app=\smallskip,
40 overlay unbroken=\my@theorem@overlay@unbroken{\theorem@name\ \thetcbthm}{\
    theorem@thmcolor},
             overlay first=\my@theorem@overlay@first{\theorem@name\ \thetcbthm}{\
    theorem@thmcolor},
42 overlay last=\my@theorem@overlay@last{\theorem@thmcolor},
43 }
44 },<br>45 pr
          45 proposition={
46 counter=tcbprop,<br>
47 the counter=\the<br>
48 autoref name=\bf
             the counter=\thesection.\arabic{tcbprop},
             48 autoref name=\bfseries 命题,
49 style={<br>50 arc=3pt
             50 arc=3pt,breakable,enhanced,interior style={top color=高粱红!12 ,middle
    color=高粱红!9, bottom color=高粱红!6},boxrule=0pt,top=8mm,
51 fuzzy shadow={-0.6mm}{0.6mm}{0mm}{0.3mm}{white!50!gray},% \perp52 fuzzy shadow={0.6mm}{-0.6mm}{0mm}{0.3mm}{fill=white!40!gray},%下
53 opacityframe=0, opacityback=0.98,
54 fontupper=\itshape, step={tcbprop},
55 before pre=\smallskip, after app=\smallskip,
56 overlay unbroken=\my@theorem@overlay@unbroken{命题\ \thetcbprop}{高粱红},
57 overlay first=\my@theorem@overlay@first{命题\ \thetcbprop}{高粱红},
58 overlay last=\my@theorem@overlay@last{高粱红},
59 }
60 },<br>61 de:
          61 definition={
62 counter=tcbdefi,<br>
63 the counter=\the
             the counter=\thesection.\arabic{tcbdefi},
64 autoref name=\bfseries 定义,<br>65 style={<br>66 arc=3pt,breakable,enhanced,i
             65 style={
             66 arc=3pt,breakable,enhanced,interior style={top color=紫棠!12 ,middle color
    =紫棠!9, bottom color=紫棠!6},boxrule=0pt,top=8mm,
\sigmafuzzy shadow={-0.6mm}{0.6mm}{0mm}{0.3mm}{white!50!gray},% \pm68 fuzzy shadow={0.6mm}{-0.6mm}{0mm}{0.3mm}{fill=white!40!gray},%\top69 opacityframe=0, opacityback=0.98,
70 fontupper=\itshape, step={tcbdefi},
```
BEAUTYBOOK 模板的简要介绍 **BEAUTYBOOK** 模板的简要介绍

```
6 1.1. 模板安装与更新
```

```
1BEAUTYBOOK 说明文档
  BEAUTYBOOK 说明文档
```

```
71 before pre=\smallskip, after app=\smallskip,
72 overlay unbroken=\my@theorem@overlay@unbroken{定义\ \thetcbdefi}{紫棠},
73 overlay first=\my@theorem@overlay@first{定义\ \thetcbdefi}{紫棠},
74 overlay last=\my@theorem@overlay@last{紫棠},
75 }
76 },
77 lemma={
78 counter=tcblem,
79 the counter=\thesection.\arabic{tcblem},
80 name=引理,
81 lemcolor=靛蓝,
82 autoref name=\bfseries 引理,
83 style={
84 arc=0mm,breakable,enhanced,interior style={top color=靛蓝!12 ,middle color
    =靛蓝!9, bottom color=靛蓝!6},arc=3pt,boxrule=0pt,top=7mm,bottom=5mm,
s5 fuzzy shadow={-0.6mm}{0.6mm}{0mm}{0.3mm}{white!50!gray},% \perp86 fuzzy shadow={0.6mm}{-0.6mm}{0mm}{0.3mm}{fill=white!40!gray},%\top87 opacityframe=0, opacityback=0.98,
88 fontupper=\normalsize,step={tcblem},
89 before pre=\smallskip, after app=\smallskip,
90 overlay unbroken=\my@lemma@overlay@unbroken{\lemma@name\ \thetcblem}{\
    lemma@lemcolor},
91 overlay first=\my@lemma@overlay@first{\lemma@name\ \thetcblem}{\
    lemma@lemcolor},
92 overlay last=\my@lemma@overlay@last{\lemma@lemcolor},
93 }
94 },
95 corollary={
96 counter=tcbcor,
97 the counter=\thesection.\arabic{tcbcor},
98 autoref name=\bfseries 推论,
99 style={
100 arc=0mm,breakable,enhanced,interior style={top color=茶色!12 ,middle color
    =茶色!9, bottom color=茶色!6},arc=3pt,boxrule=0pt,top=7mm,bottom=5mm,
101 fuzzy shadow={-0.6mm}{0.6mm}{0mm}{0.3mm}{white!50!gray},% \perp
```
fuzzy shadow={0.6mm}{-0.6mm}{0mm}{0.3mm}{fill=white!40!gray},% $\top$ 

103 opacityframe=0, opacityback=0.98,

}

104 fontupper=\normalsize,step={tcbcor},

105 before pre=\smallskip, after app=\smallskip,

```
106 overlay unbroken=\my@lemma@overlay@unbroken{推论\ \thetcbcor}{茶色},
```

```
107 overlay first=\my@lemma@overlay@first{推论\ \thetcbcor}{茶色},
```

```
108 overlay last=\my@lemma@overlay@last{茶色},
```
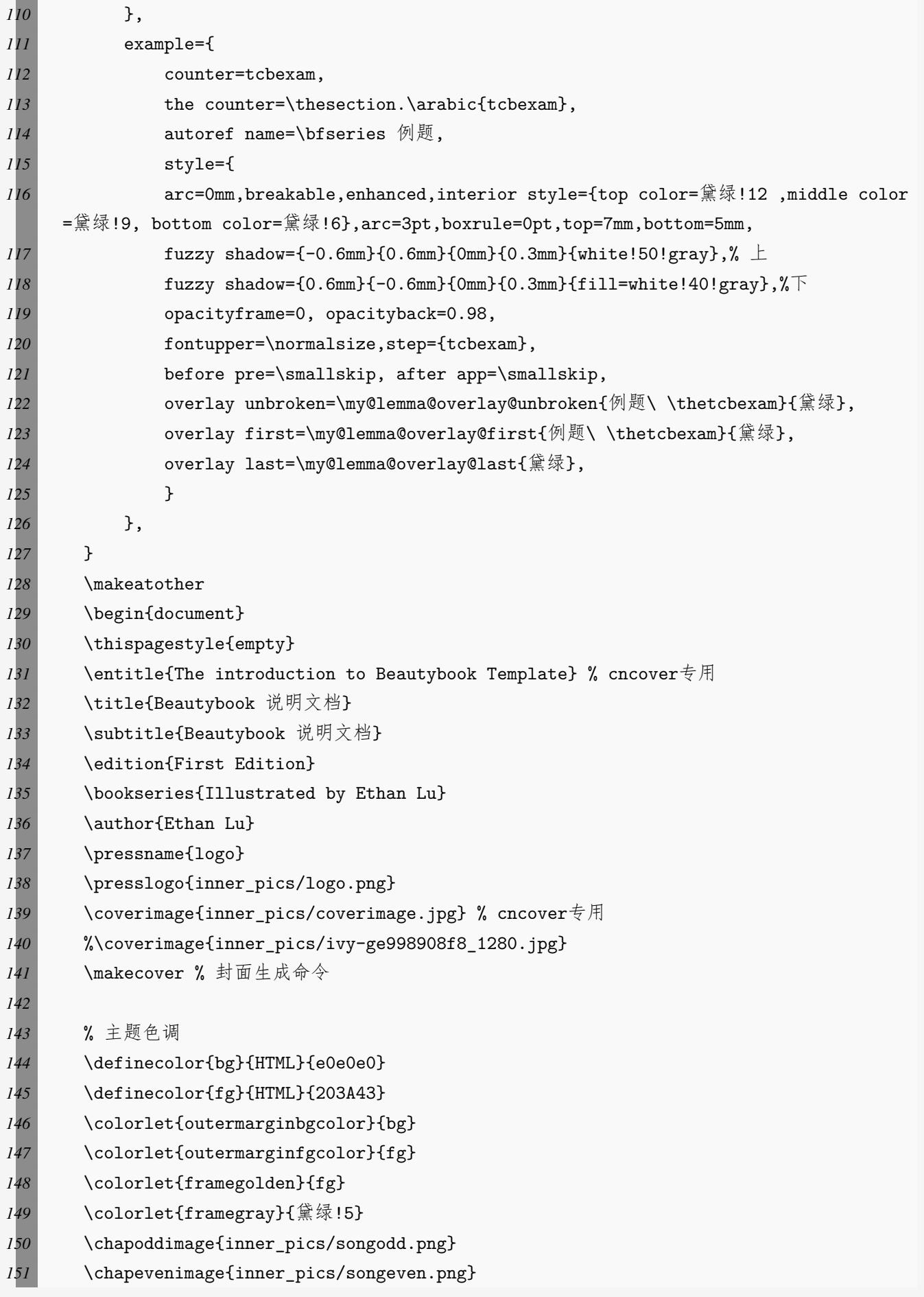

**BEAUTYBOOK 模板的简要介绍 BEAUTYBOOK** 模板的简要介绍

# 1.1. 模板安装与更新

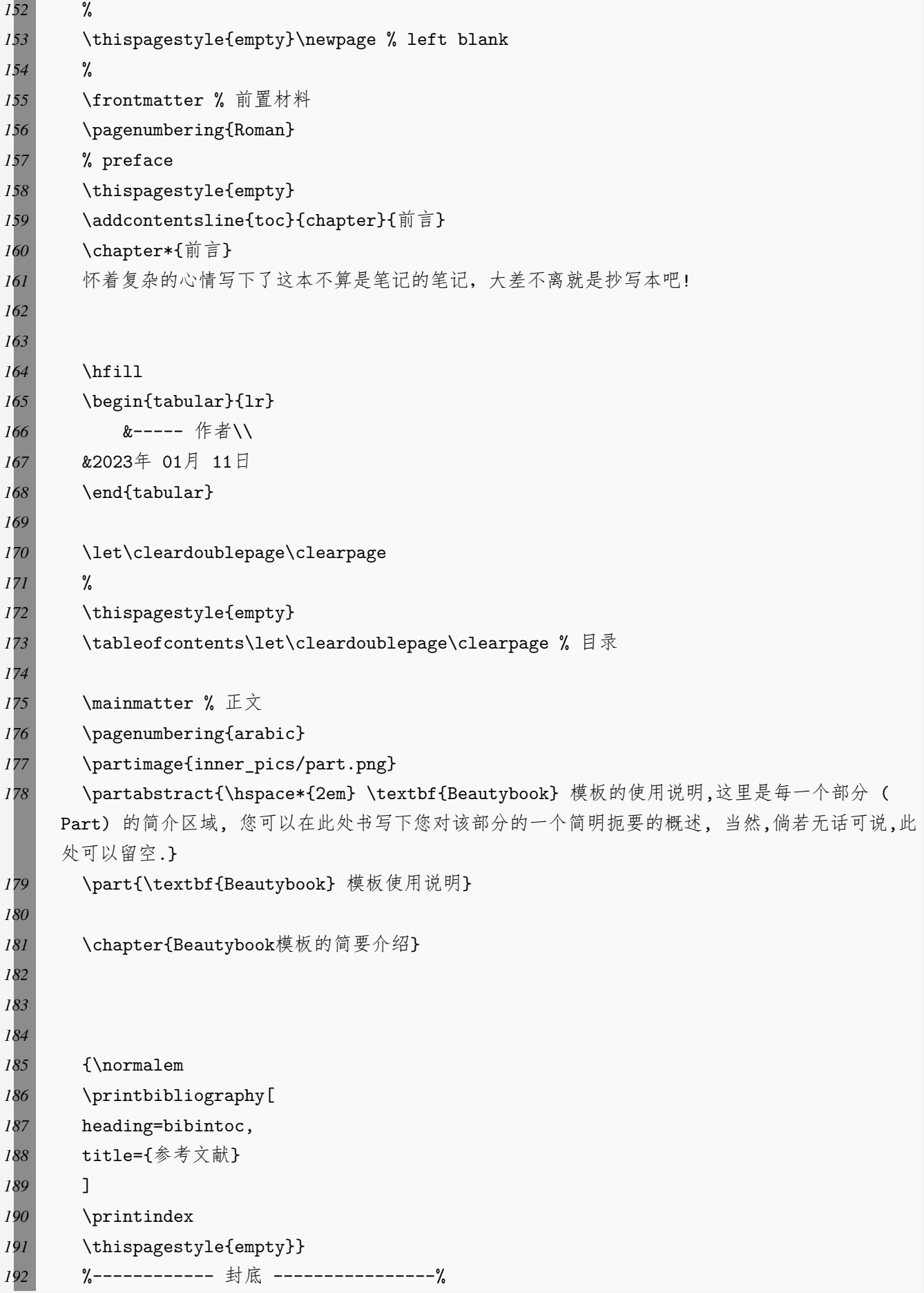

**BEAUTYBOOK 说明文档** 

**BEAUTYBOOK 说明文档**

1.1. 模板安装与更新 **9**

*193* \bottomimage{inner\_pics/ivy-ge998908f8\_1280.jpg} *194* %\ISBNcode{\EANisbn[ISBN=您的书对应的ISBN号]} % 195 \summary{封底信息} 196 \makebottomcover 197 \end{document}

#### <span id="page-13-0"></span>**1.1.3** 发行版安装与更新

本模板测试环境为

1. Win11 22H2 + TEX Live 2023;

TEXLive/MacTEX 的安装请参考知乎的文章, 此处略过。

安装 TFX Live 之后, 安装后建议升级全部宏包, 升级方法: 使用 cmd 或 terminal 运行 tlmgr update --all, 如果 tlmgr 需要更新, 请使用 cmd 运行 tlmgr update --self, 如果更新过程中出 现了中断, 请改用 tlmgr update --self --all --reinstall-forcibly-removed 更新, 也即

```
1 tlmgr update --self
2 tlmgr update --all
 3 tlmgr update --self --all --reinstall-forcibly-removed
```
<span id="page-13-1"></span>更多的内容请参考 [How do I update my TEX distribution?](https://tex.stackexchange.com/questions/55437/how-do-i-update-my-tex-distribution)

#### **1.1.4** 其他发行版本

由于宏包版本问题,本模板不支持 CTEX 套装,请务必安装 TeX Live/MacTEX。更多关于 TEX Live 的安装使用以及 CTEX 与 TEX Live 的兼容、系统路径问题, 请参考官方文档以及啸行[的一](https://github.com/OsbertWang/install-latex-guide-zh-cn/releases/) [份简短的关于安装](https://github.com/OsbertWang/install-latex-guide-zh-cn/releases/) LATFX 安装的介绍。

# <span id="page-14-0"></span>**Beautybook** 设置说明 **2**

#### **Part I**

本模板英文版基于基础的 book 文类, 中文版则基于 ctexbook 文类, 所以 book 或者 ctexbook 的选项对于本模板也是有效的。默认编码为 UTF-8, 推荐使用 TEX Live 编译。

# <span id="page-14-1"></span>**Sec 2.1** 语言模式

本模板内含两套基础语言环境, 分别为中文的Beautybook-CN.cls、英文的Beautybook-EN.cls。 改变语言环境会改变图表标题的引导词(图,表),文章结构词(比如目录,参考文献等),以及 定理环境中的引导词(比如定理,引理等)。不同语言模式的启用如下:

*1* \documentclass{Beautybook-CN} % 中文 *2* \documentclass{Beautybook-EN} % 英文

除模板自带的两套语言设定之外,如果您需要使用其他语言, 可以通过更改 cls 文件中这几 处解决, 分别为

1. 更改 part 环境的名称 Part \thepart为 (你的语言中part的翻译) \thepart

- 2. 主文件, 即当前文件导言区中的定理引导词
- 3. 更改 chapter 环境中的 part 名称如第一条所示
- 4. 记住, 仅有亚洲语言环境可以使用 ctexbook 文类, 即基于Beautybook-CN.cls更改, 其他西语 环境需要基于Beautybook-EN.cls更改.

# <span id="page-14-2"></span>**Sec 2.2** 颜色主题

本模板的颜色是可以自由配置的,可以配置的颜色参数如下:

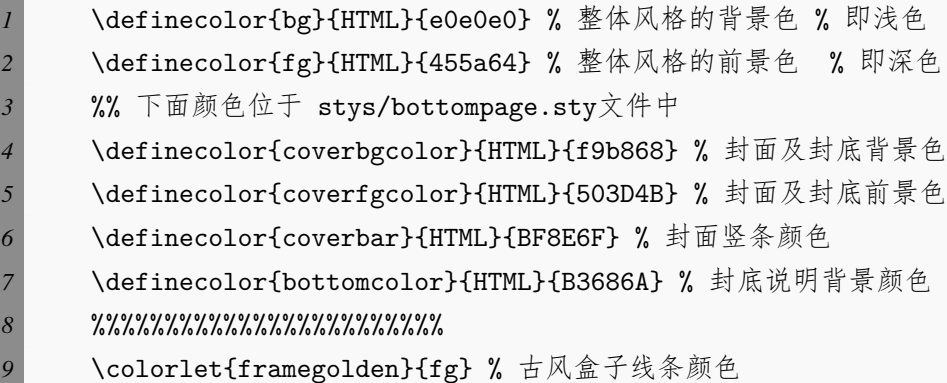

**2**

**BEAUTYBOOK** 设置说明

还有定理环境颜色可以在此文件的导言区设置, 下面数学环境部分会展开讲.

<span id="page-15-0"></span>这里推荐使用林莲枝开发的 cncolours 宏包的颜色配置, 可以对照选取适合的颜色.

**Sec 2.3** 封面

#### <span id="page-15-1"></span>**2.3.1** 封面个性化

本模板拥有多套封面可随意取用, 其中使用方法如下:

- 1. Springer 经典封面–对应宏包 cover-choose=cn (中文默认),
- 2. Springer 经典封面之二–对应宏包 cover-choose=en (英文默认),
- 3. Springer 经典封面之三–对应宏包 cover-choose=enfig (图片背景),
- 4. 中文书籍经典封面–对应宏包cover-choose=birkar (三角几何风)。注意, 使用该封面所对应 的信息不太一样, 看好上面的示例,按照要求操作即可。

表 2.1: 封面元素信息

| 信息  | 命令         | 信息        | 命令        | 信息  | 命令          |
|-----|------------|-----------|-----------|-----|-------------|
| 标题  | \title     | 副标题       | \subtitle | 作者  | \author     |
| 出版社 | \pressname | 版本        | \edition  | 封面图 | \coverimage |
| 徽标  | presslogo  | 英文标题 (cn) | entitle   |     |             |

#### <span id="page-15-2"></span>**2.3.2** 封面图

<span id="page-15-3"></span>封面图片可以自行去找.

#### **2.3.3** 徽标

<span id="page-15-4"></span>本文用到的 Logo 为 wiki 随意找的 springer 经典马标, 可以自己查询下载出版社 logo, 为免侵 权, 在更换图片的时候请选择合适合法的图片进行替换。

#### **2.3.4** 自定义封面

<span id="page-15-5"></span>另外,如果使用自定义的封面,比如 Adobe illustrator 或者其他软件制作的 A4 PDF 文档,请 把 \makecover 注释掉, 然后借助 pdfpages 宏包将自制封面插入即可。如果使用 titlepage 环境, 也是类似。

# **Sec 2.4** 章标题

本模板自定义了一套标题样式, 主要是 part、chapter、section 这三个标题,具体代码见 cls。 可能不适合所有人的审美,可以注释掉就会回归默认 ctexbook 的标题样式。

## <span id="page-16-0"></span>**Sec 2.5** 数学环境简介

在我们这个模板中,我们定义了四种不同的定理模式,包括简单模式 (默认的定理样式 amsthm) 、有点自定义的 thmtools、彩色强调盒子、以及本人开发的专有版权盒子,当然,由雾月老 师给我定制的古风盒子您也可以是用来作为定理盒子,只需要在本文件导言区第一种定理样式 里面加上ys style即可.

 $\Box$ 

 $\Box$ 

#### <span id="page-16-1"></span>**2.5.1** 定理类环境的使用

以下是使用效果展示

#### <span id="page-16-2"></span>**2.5.1.1 amsthm**

注**.** 这是基于 *amsthm* 的注释环境

<span id="page-16-3"></span>**2.5.1.2 thmtools**

证明 **(**证明的说明**).** 证明环境 解 **(**解的说明**).** 解环境

<span id="page-16-4"></span>**2.5.1.3** 彩色强调盒子

定义 **2.5.1** (名称)**.** 第一种定义环境

定理 **2.5.1** (名称)**.** 第一种定理环境

推论 **2.1** (名称)**.** 第一种推论环境

命题 **2.5.1** (名称)**.** 第一种命题环境

题 **2.1** (名称)**.** 第一种例题环境

引理 **2.5.1** (名称)**.** 第一种引理环境

<span id="page-17-1"></span><span id="page-17-0"></span>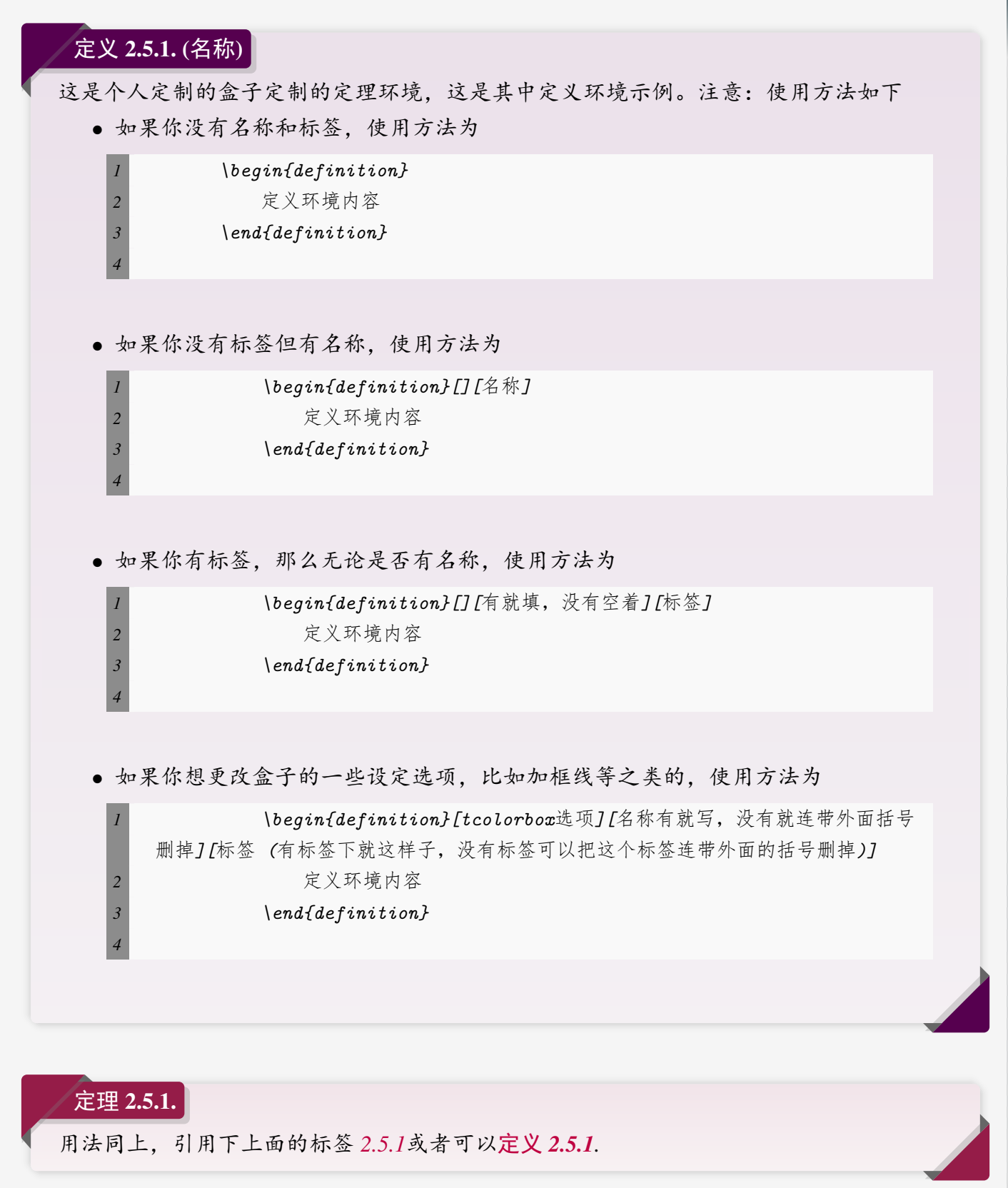

#### 引理 **2.5.1.**

用法同上,引用下上面的标签 [2.5.1](#page-17-1)或者可以[定义](#page-17-1) **2.5.1**.

**2**

BEAUTYBOOK 设置说明 **BEAUTYBOOK** 设置说明

# 推论 **2.5.1.**

用法同上,引用下上面的标签 [2.5.1](#page-17-1)或者可以定义 **[2.5.1](#page-17-1)**.

### 例题 **2.5.1.**

用法同上,引用下上面的标签 [2.5.1](#page-17-1)或者可以[定义](#page-17-1) **2.5.1**.

古风盒子

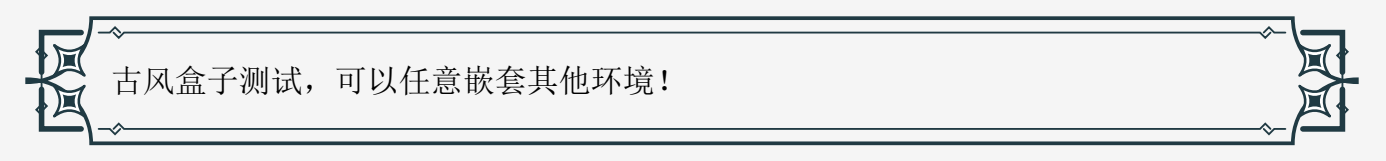

### <span id="page-18-0"></span>**2.5.2** 修改计数器

当前定理等环境计数器按章计数,如果想修改定理类环境按节计数,可以修改计数器选项 counter/.code中的chapter,可用选项为 chapter (默认)与 section、subsection等

### <span id="page-18-1"></span>**2.5.3** 自定义定理类环境

用户可以采用四种方式定义自己的定理环境,分别为 amsthm 与 thmtools, 这两种看宏包说 明文档即可; 后面两种定理的定义方式为如本文件导言区:

```
1 % 这是第一种
2 \mynewtheorem{
3 defi={\textbf{定义}}[section]{interior style={left color=ReD!8,right color=ReD
   !5!CyaN!50}, borderline west={1.5mm}{0mm}{ReD}}, % 类似模仿即可
4 }
5
6 % 下面是第二种
7 \mynewtcbtheorem{
8 % 这个 theorem 是环境名
9 theorem={ % 第一种 : 圣诞礼盒风格
10 counter=tcbthm,
11 the counter=\thesection.\arabic{tcbthm},
12 name=定理, % 它保存到 \theorem@name 里
13 thmcolor=purple5,
14 autoref name=\bfseries 定理,
15 style={
16 arc=3pt,breakable,enhanced,interior style={top color=purple5!5 ,middle color=
   purple5!1!nuanbai, bottom color=nuanbai},boxrule=0pt,top=8mm,
17 fuzzy shadow={-0.6mm}{0.6mm}{0mm}{0.3mm}{white!50!gray},% 上
18 fuzzy shadow={0.6mm}{-0.6mm}{0mm}{0.3mm}{fill=white!40!gray},%下
```

```
19 opacityframe=0, opacityback=0.98,
20 fontupper=\itshape, step={tcbthm},
21 before pre=\smallskip, after app=\smallskip,
22 overlay unbroken=\my@theorem@overlay@unbroken{\theorem@name\ \thetcbthm}{\
    theorem@thmcolor},
23 overlay first=\my@theorem@overlay@first{\theorem@name\ \thetcbthm}{\
    theorem@thmcolor},
24 overlay last=\my@theorem@overlay@last{\theorem@thmcolor},
25 }
26 },
27 lemma={ % 第二种 : 丝带风格
28 counter=tcblem,
29 the counter=\thesection.\arabic{tcblem},
30 name=引理,
31 lemcolor=靛蓝,
32 autoref name=\bfseries 引理,
33 style={
34 arc=0mm,breakable,enhanced,interior style={top color=靛蓝!5 ,middle color=靛蓝
    !1!nuanbai, bottom color=nuanbai},arc=3pt,boxrule=0pt,top=7mm,bottom=5mm,
\, \, \, fuzzy shadow={-0.6mm}{0.6mm}{0mm}{0.3mm}{white!50!gray},\,\% \, \perp36 fuzzy shadow={0.6mm}{-0.6mm}{0mm}{0.3mm}{fill=white!40!gray},%\top37 opacityframe=0, opacityback=0.98,
38 fontupper=\normalsize,step={tcblem},
39 before pre=\smallskip, after app=\smallskip,
40 overlay unbroken=\my@lemma@overlay@unbroken{\lemma@name\ \thetcblem}{\
    lemma@lemcolor},
         41 overlay first=\my@lemma@overlay@first{\lemma@name\ \thetcblem}{\lemma@lemcolor
    },
42 overlay last=\my@lemma@overlay@last{\lemma@lemcolor},
43 }
44 },
45 }
```
注**.** 解释一下,其中的 *overlay* 部分更改需要看中文修改,定理名称改成你想要的,颜色也是,然 后别忘了给最外面的 *example* 之类的环境名改成你的,比如 *axiom* 之类,还有就是 *tcbexam* 这个 计数器名称要换成你新定义的,如 *tcbaxiom* 之类,其他就不用动了。至于说第一种定理样式看 上面例子相信您能学会的。

# <span id="page-19-0"></span>**Sec 2.6** 列表环境

本模板借助于 enumitem 实现了可定制化, 具体见 enumitem 宏包说明文档, 这里示例如下

**16** 2.7. 参考文献

- ⊙ first item of nesti;
- ⊙ second item of nesti;
	- **–** first item of nestii;
	- **–** second item of nestii;
		- ∗ first item of nestiii;
		- ∗ second item of nestiii.

# <span id="page-20-0"></span>**Sec 2.7** 参考文献

### <span id="page-20-1"></span>**2.7.1** 打印文献

<span id="page-20-2"></span>ref.bib 为参考文献存放的文件,需要放在项目文件夹下。

### **2.7.2** 修改文献格式

此外,本模板调用了 biblatex 宏包,并提供了 biber 引擎编译参考文献,当然您也可以直接 删除 cls 中的 biblatex 宏包 (cls 最后几行) 来使用 bibtex.

关于文献条目(bib item), 你可以在谷歌学术, Mendeley, Endnote 中取, 然后把它们添加 到 ref.bib 中。在文中引用的时候, 引用它们的键值(bib key)即可。

文献样式默认为国标 GB7714-2015, 参考文献示例:[\[1](#page-22-1)]。

如果需要设置为数字样式,需要将 biblatex 宏包选项中的国标改为 numerical.

```
1 \usepackage[
```

```
2 backend=biber, % 可改为bibtex (或者直接删掉就是bibtex)
```

```
3 style=gb7714-2015, % 可改为 numerical
```

```
4 sorting=nty
```
- *5* ]{biblatex}
- *6* \addbibresource{ref.bib}
- 1) first item of nesti;
- 2) second item of nesti;
	- (a) first item of nestii;
	- (b) second item of nestii;
		- i. first item of nestiii;
		- ii. second item of nestiii.

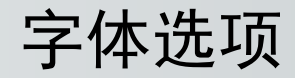

#### **Part I**

字体选项独立成章的原因是,我们希望本模板的用户关心模板使用的字体,知晓自己使用的 字体以及遇到字体相关的问题能更加便捷地找到答案。

本模板默认使用 ctex 的 windows 选项提供的字体, 如非必要, 字体不应改动, 当然, 如果确 实需要,可按照下面代码操作:

 \setCJKmainfont[Path=fonts/,BoldFont={XX.TTF},ItalicFont={YY.TTF},SlantedFont = { ZZ.TTF} , SlantedFeatures = {FakeSlant}]{WW.TTF} 2 \setCJKsansfont[Path=fonts/,BoldFont={XX.TTF},ItalicFont={XX.TTF}]{XX.TTF} \setCJKmonofont[Path=fonts/,BoldFont={XX.TTF},ItalicFont={XX.TTF}]{XX.TTF} %设置新的中文字体命令 \newCJKfontfamily[song]\songti{XX.TTF}[Path=fonts/] %宋体 %设置新的英文字体命令 \newfontfamily\largetitlestyle[Path=fonts/]{XX.TTF}

<span id="page-21-1"></span>! 必须全部使用英文字体名称进行导入, 否则报错找不到的!! 切记!!

# **Sec 3.1** 数学字体选项

<span id="page-21-0"></span>**3**

本模板使用的是 mtpro2 字体,需要用户自行安装,安装教程见mtpro2 [字体安装教程](https://www.latexstudio.net/archives/51742.html)。当然 也可以删除本文件导言区的 mtpro2 字体换回默认数学字体,诸君随意。

<span id="page-22-0"></span>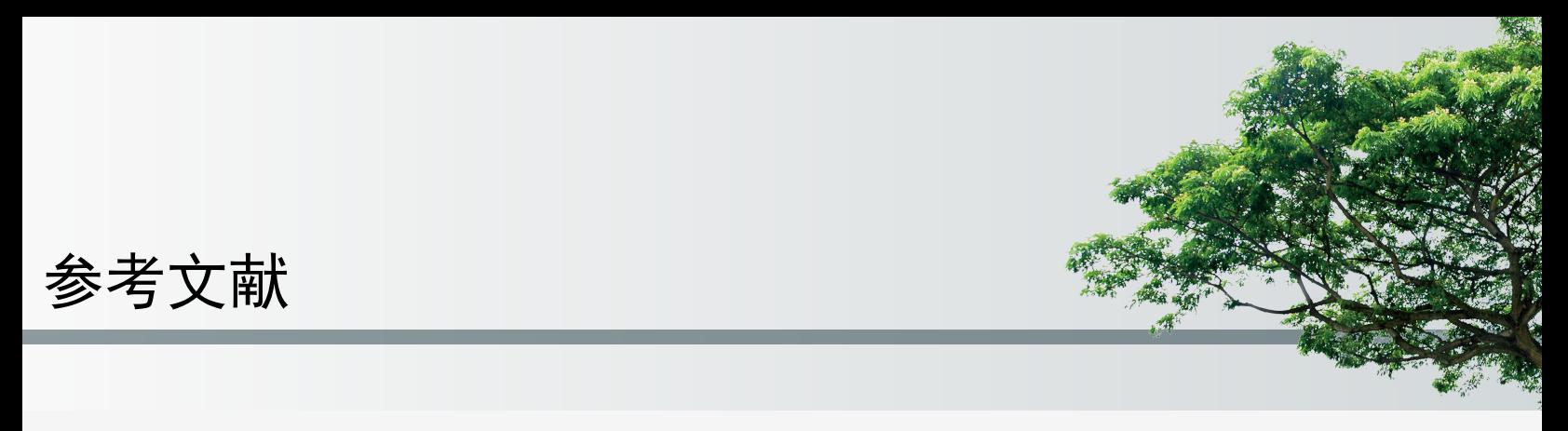

<span id="page-22-1"></span>[1] Huybrechts, Daniel. Complex geometry:an introduction[M]. Springer, 2010.

# Illustrated by Ethan Lu

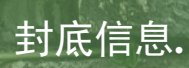

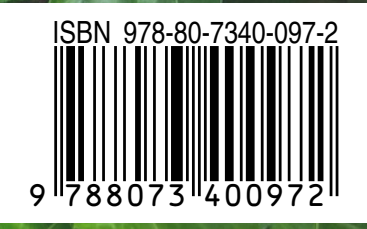